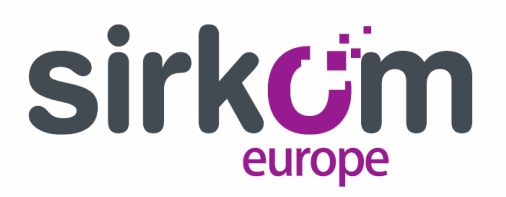

# **TOUCH POINT – Frequently Asked Questions**

# **Q. - On what material does TouchPoint work?**

It works on any non-conductive material

### **Q. - Does TouchPoint work with crystals with air chamber?**

It can work with this type of crystals for that you will have to increase the area of the sensor.

#### **Q. - How can I increase the area of the sensor?**

You can ask us for larger special sensors but a technique that works well is to use aluminum tape or copper. To increase the area you need to cut a piece of conductive tape of the desired size and paste it into the touch point, after that place the sensors taking care that they do not touch solder points on the tape. [See doc.](http://www.sirkom.com/datos/doc_productos/archivo1122/Making%20big%20the%20sensor.jpg)

### **Q. - What is the maximum thickness of detection?**

The thickness of detection varies depending on the size of the sensor. Thicknesses greater than 4 cm can be detected but you must increase the sensor area. For guidance on this, you can see a table with different tests performed. [See Table.](http://www.sirkom.com/datos/doc_productos/archivo1120/Test_Tables_Touch_Point.pdf) And to increase the area of the sensor you can buy larger sensors (see accessories) or extend the sensor area. [See doc.](http://www.sirkom.com/datos/doc_productos/archivo1122/Making%20big%20the%20sensor.jpg)

#### **Q. - Can you use longer cables sensors? To what length?**

You can prolong the sensor cables according to your needs, but you must take into account that the longer length the lower sensitivity. To keep the sensitivity you need to increase the sensitivity level or increase the sensor area. With a length of less than 4 meters it would not be necessary to modify the sensor area.

# **Q. - How can I know if my TouchPoint unit is working properly?**

An easy way to verify that the TouchPoint unit is working properly is opening any text editor program such as Notepad or Word. When you touch the sensor, the editor should display the character assigned to it. If the editor program does not type a character check that all cables are connected properly and especially see if the polarity of the sensor matches the interface signs. Normally the negative cable is black and should be in position - on the device and the sensor must match the weld point that has no metal mass. View [image](http://www.sirkom.com/datos/doc_productos/archivo1121/imagen.jpg)

# **Q. - Does TouchPoint work with any device that has a USB input?**

If the USB port recognizes a keyboard does work (HID). Also note if the device allows actions from the keyboard.

#### **www. s i r k o m . c o m**